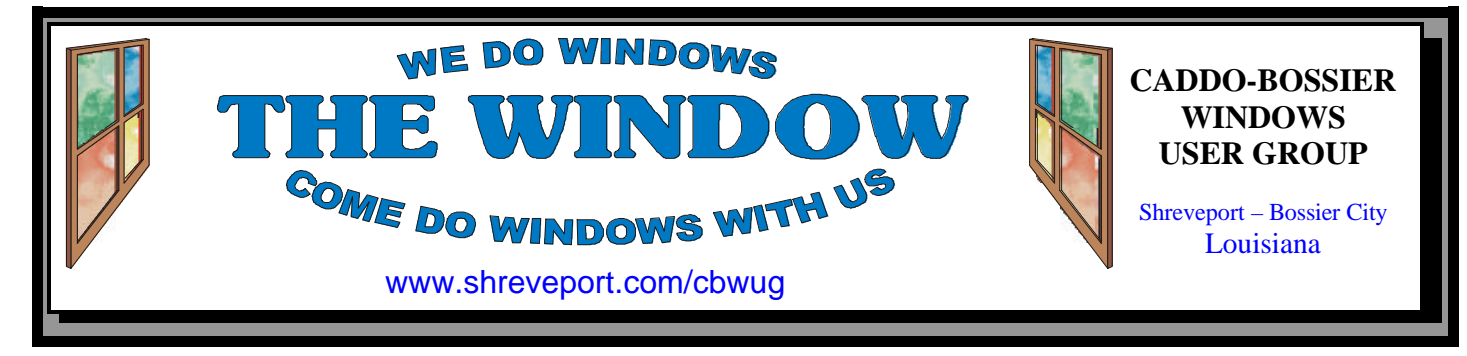

### Volume 2, No 10 Caddo-Bossier Windows User Group Newsletter October, 2000

# Richard Conradi and Palmer Attaway give expert advice on Me

## **Me, Brand New Windows Operating System**

*Glenda Conradi*

The September program on Microsoft Me was presented by Richard Conradi and Palmer Attaway of Gateway Country Store in Shreveport. September 14, the day of the meeting, also just happened to be the release date for the new Windows complete home operating system that has been announced as the last operating system Microsoft will make that supports DOS. A lot of our members seemed anxious to see what it had to offer. Palmer and Richard did an excellent job of showing us some of the highlights we can look forward to if we choose to install this new operating system. A System Restore tool allows you to

undo changes you have made to your system if you don't like the changes. It installs a customizable auto update tool that will notify you that updates are available if you are connected to the internet. A new personalized menu shows only the most recently used items. The built in multimedia capabilities in the Windows Media Player are very impressive. You can work with music, create video or audio clips and make, edit and add soundtracks to movies and slide shows. And one of my favorite features of Me is no installed font limits so you don't have to hold your breath when you install a new program that adds it's own fonts.

### **Big Day And ComputerSheaux Together in November!**

# **\*MEETINGS\*** Thursday October 12, 2000 Thursday November 9, 2000 Thursday December 14, 2000 **Marshall and Associates** 819 Shreveport-Barksdale Hwy Shreveport, Louisiana **Newsletter reproduction compliments of Office Depot** East 70th-Shreveport **Me, Brand New Windows OS. 1 Sheaux Dates........................... 1 ~Contents~ Ark-La-Tex Computer Sheaux MARK YOUR CALENDAR November 11, 2000** February 10, 2001 May 12, 2001 August 11, 2001 November 17, 2001 **www.computersheaux.org ~Future**  7 p.m. *Meetings 2nd Thursday of each month*

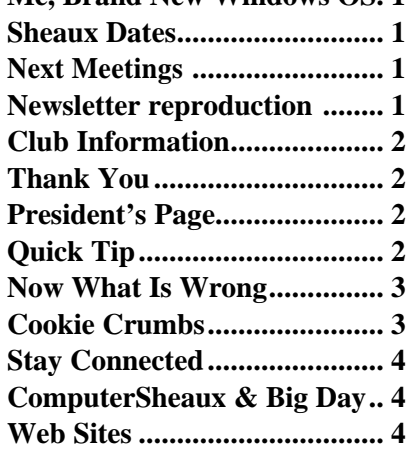

### THE WINDOW Published by Caddo-Bossier Windows User Group

**Co-Editors** Jay Graff (jay@jayGraff.com) Glenda Conradi (glenda@conradi.com)

Submit articles for newsletter, in RTF file format, by last day of month to *both* Glenda and Jay.

The opinions expressed in the articles in this newsletter are not necessarily those of the editors or publisher. Mention of products by their trade name does not in any way constitute endorsement by the editors or publisher.

The Caddo-Bossier Windows User Group is a tax exempt, non-profit club.

### **Club Officers**

- *President* Bernie Conradi (*bernie@conradi.com*)
- *Vice-President* Wayne Ebert (*CBWUG@ark-la-tex.net*)
- *Secretary* Glenda Conradi (*glenda@conradi.com*)
- *Treasurer* **Kathleen Mangum** *(misfit@softdisk.com)*

*Program Director* Mark Reeves (*markcr@msn.com*)

### **~Thank You~**

 *We want to express our gratitude to*:

**Bill Marshall –Marshall & Assoc.**  for letting our group hold our monthly meetings in his conference room and for assisting us in obtaining our Non-Profit status.

**Gary Galloway – ARK-LA-TEX Network Services** for generously providing internet access for C-BWUG

**IDT** for the donation of a computer for the clubs' use.

**ShreveNet, Inc.** – For providing web space for our club.

**Regions Bank** on Youree Drive for providing us with a checking account at no charge.

**Bryan Rawls** for donating the C-BWUG banner.

# **~A QUICK TIP~**

### **Turn Off Personalized Menus in Me**

In the new Microsoft Millennium operating system an option referred to as personalized menus is turned on as the default. This feature shows only the most recently used items in your Start menu and displays an arrow you may click on to see hidden items. If you

prefer to see all the programs and items in your start menu displayed you have to turn the personalized menu off. Right click blank area on the Taskbar, Select Properties. Under the General tab click on the box beside Use Personalized Menus to remove check mark.

# **President's Page**

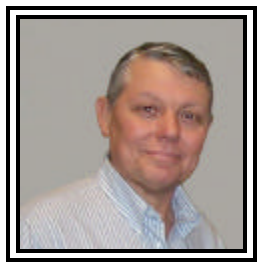

**Caddo-Bossier Windows Users Group Meeting**  September, 2000

The meeting started with the anticipation of the program on Windows Me this evening.

We had Jim Hendon join us as a new member and we had George & Lee Elwinger and Ben Fusco as visitors this evening. The business portion of the meeting was quick so we could get to the program for the evening. Richard Conradi and Palmer Attaway from the Gateway Country Store provided the program on Windows Me and all the new features and changes in this new operating system. We thank them for an excellent program. They had us all glued to our seats. Look for a more in depth article on our program in the newsletter. Our door prizes this evening were: Office 97 Resources Book won by Bob Sayers; Fonts CD won by Carole White; Air Blaster (a can of compressed air) won by George Craddock and a computer monitor mike won by Christi Sanders. Our thanks to Phil Sanders for the donation of some of the prizes. At the end of the evening, Mark assisted one of our members with a severe Windows problem. The computer would not boot to Windows. It took some time but Windows 98SE was finally reloaded.

 If you have something that you think the rest of the group would be interested in, please do not hesitate to submit an article about it. Send your newsletter articles to both Jay Graff and Glenda Conradi as an email attachment in rtf format to jay@jaygraff.com and glenda@conradi.com.

*Bernie Conradi, President Caddo-Bossier Windows Users Group* 

### **NOW WHAT IS WRONG?**  *Wayne Ebert*

If you have a problem that is not solved by using NOW WHAT IS WRONG? 10l tools, here is a means to gather system data that Technical Support finds helpful. Dr. Watson is a utility that runs in the background and keeps a log of errors that occur. These may not make sense to you but will to a service technician. Click the **START** button, select **Programs, Accessories, System Tools, System Information.** Select **Dr. Watson** from the Tools Menu. This places the Dr. Watson Icon in the System Tray on your task bar. *Right Click* the Dr. Watson Icon. Choose Dr. Watson from the menu to get a snapshot of the current conditions. Choose **Options** to set the error conditions Dr. Watson will record and set where to save the log file. Choose **Open Log File** to view the data recorded by Dr. Watson.

Using the System Information Utility you can find the data to answer the support technicians questions about your computer. To obtain system information, click on the **START** button, select **Programs, Accessories, System Tools, System Information.** There are three sections: resources, components, and software environment. Resources are hardwarespecific settings, namely DMA, IRQs, I/O addresses, and memory addresses. Click **Conflicts/sharing** to see devices sharing resources or are in conflict. Using Components you'll see the status of your device drivers, networking, and multimedia software as well as a comprehensive driver history showing changes over time. Software Environment is a view of the installed software and you can see if a process is still running or to check version information. Depending on the topic you may have a choice of basic, advanced or historical system data.

### **COOKIE CRUMBS** *Jack Burke*

All of us have probably heard about cookies, and, yummy they can be good--that's the 'eatin kinda cookies. Ever wonder what is inside the cookies stored on your computer? Most cookies are good and serve a very valuable function for your explorations on the Internet. By allowing cookies to be placed on your computer, your designated site remembers your past excursions there and can better tailor the site to your preferences. This customizes your web experience which improves the speed and accuracy of your time spent on the internet.

But, like anything good, there can be a downside to cookies--just look at your waistline if you eat too many of the real yummy treats! Potentially cookies in your computer can disclose private information about your internet travels, or, in an extreme case, store a virus on your computer. Most of the rumors about cookies have proven to be unfounded but the rumors still persist which cause many people to want to know more about these cookies.

One of the ways to control cookies is to go to Control Panel/Internet Options and adjust the security settings. There are three settings- enable, disable, or prompt! The default is set to enable and this is the setting that allows all of these 'cookie monsters' to show up on your computer. If your privacy is of the utmost concern, you may consider changing the setting to disable or prompt. However, be aware that this will slow down your internet experience, or, at a minimum be a continued source of interruption. Most experts seem to agree to leav-

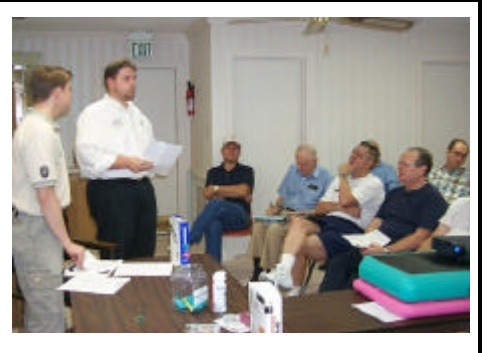

Richard and Palmer tell the group about Me

ing your settings in the enabled position.

If you are just curious about the cookies you can review them in Internet Explorer by going to Internet Options again. Under the General tab, choose Temporary Internet Files and choose Delete Files first. This will clear out all of your normal internet cache. Then select Settings and go to View Files--what remains will be all of the cookies which have been stored on your computer. Unfortunately It will be goobly-gook to most ordinary users and not of much use.

There is a better alternative and it is free. Karen Kenworthy, and Windows Magazine, have developed a utility to help you locate the cookies and display easy-to-read information about them. Then you can decide if you want them on your computer or if they pose an unnecessary or unwanted security risk. This Power Tool is called Cookie Viewer and can be found at the bottom of Karen's newsletter which is located at the following site: http://www.winmag.com/columns/ powertools/2000/41.htm

Hopefully this tool can be of some use to you and I would encourage you to try it and see what is really being stored on your computer.

You might also either subscribe to Karen's free newsletter or try out some of her other tools.

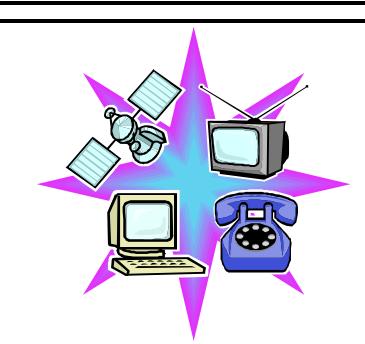

**STAY CONNECTED** *Jay Graff*

Have you ever gotten online, then had to go out for a few hours and forgot that you were connected? All of us have done that at one time or another. But chances are that when you returned, you discovered that you had been disconnected, right? I know my first thought was "why was I kicked off? I am supposed to have unlimited access." Most ISP's have the capability of knowing how long you are online, or at least are able to tell how long you are online without any activity. Even the best of them will disconnect after they detect a certain amount of inactivity. That's why this program got my attention. The theory behind it is great. If you can trick your ISP into thinking that you are active (even if you aren't), then you will never get disconnected.

But like many things in life, it doesn't quite work out that way. I downloaded the program and installed it. The first thing I saw that I wasn't quite happy with was that it makes a TSR that is permanently running in the background. Personally, I have always thought I had too many programs like that and the less I need, the better off I would be. But that's just me, you may not care about that.

As soon as you boot up after you install the program, you are introduced to a wizard that takes you through the setup process. It gives you a number of ISP's, like Netzero, MSN, etc, or you can type in your own ISP. This brings me to problem number two. What happens if you

have more than one ISP. I agree that most normal folks are usually happy with one, but for us geeks, one is never enough. So you only have the ability to program it for one ISP at a time. Which subtly leads me to problem number three. The program does not work, or at least it does not work like they claim it does. Sometimes, you will get disconnected due to circumstances beyond anyone's control. I was testing out one of the free ISP's and happened to step out of the room while Stay Connected was running, supposedly protecting me from being cut off. But there was the reconnect dialog as soon as I returned. I have to admit, it DID try to reconnect, but with the original ISP I configured it for.

Normally, I give a favorable report to software I have tried, but I will have to pass on this one. I usually manage to work around the inactivity thing, so it was never a big issue for me. I didn't like it and do not plan to use it, but you can judge for yourself. If you are interested, you can look at the program at http://www.inklineglobal.com/ download/ or I think I still have the zip file on my hard drive. If you want it, send me some mail at jay@jaygraff.com

Just don't look for this one on my home page.

# **ComputerSheaux and Big Day**

*Glenda Conradi*

The next ComputerSheaux is scheduled for November 11, 2000 and we have some exciting news to share. Microsoft has agreed to join us by conducting a Microsoft Big Day, in the adjoining civic center annex, in conjunction with the Computer-Sheaux. We hope this will generate a lot of activity for both groups, as well as the Life Share Blood Drive the Sheaux will be sponsoring in the lobby. This means we will really need to be able to count on our volunteers to help that day.

Our donations to Shriner's Hospital, from the September 9th Sheaux will be \$5,012.00. This amount will be given to them as a directed donation to purchase needed equipment and supplies for the Shriner's Hospital for Children in Shreveport.

The new ComputerSheaux dates for the year 2001 are posted on the front page of the newsletter.

### **~Web Sites~**

### **The Bios Survival Guide**

http://burks.bton.ac.uk/burks/pcinfo/ hardware/bios\_sg/bios\_sg.htm (*A site that offers information about your computer's bios)*

### **Computer Technology Encyclopedia**

http://Webopedia.com/ *(Online dictionary and search engine for computer and Internet technology)* 

### **About, The Human Internet**

http://about.com/ *(Formerly The Mining Company, this site is made up of hundreds of subject areas with links to many sites )*

### **National Geographic**

http://www.nationalgeographic.com/ *(Photography, stories, maps, news, education, kid's area and much more)*

### **MISTEAKS**

Some Of you may have found some mistakes in this Newsletter. There is a reason for this; Some people are always looking for them and in an effort to please every one, we included some**.**